# **ConsentConfiguration**

Files: conf/idp.properties, conf/intercept/consent-intercept-config.xml, messages/message.properties, views/intercept/attribute-release.vm, views/intercept /terms-of-use.vm

<span id="page-0-0"></span>**Format:** Native Spring

- [Overview](#page-0-0)
- [Attribute Release Consent](#page-0-1)
	- [Enabling Attribute Release Consent](#page-1-0)
	- [Disabling Attribute Release Consent](#page-1-1)
	- [Per Attribute Consent](#page-1-2)
	- [Attribute Release Consent Duration](#page-1-3)
		- ["Ask me again at next login"](#page-2-0)
			- ["Ask me again if information to be provided to this service changes"](#page-2-1)
		- ["Do not ask me again"](#page-2-2)
	- [Attribute Release Value Comparison](#page-2-3)
	- [Attribute Display](#page-2-4)
		- [Whitelist](#page-2-5)
		- [Blacklist](#page-2-6)
		- [Regex](#page-2-7)
	- [Attribute Display Order](#page-2-8)
		- [Attribute Display Order List 3.2.0](#page-2-9)
		- [Attribute Display Order List 3.2.1](#page-3-0)
		- [Attribute Display Order Comparator](#page-3-1)
	- [Attribute Display Name and Values](#page-3-2)
	- [Rejection of Attribute Release Consent](#page-3-3)
- [Terms Of Use Consent](#page-3-4)
	- [Configure Terms Of Use Messages](#page-3-5)
		- [Customize Mapping of Relying Party to Terms of Use Message and Title](#page-4-0)
		- [Configure One Terms of Use Message for Every Relying Party](#page-4-1)
	- [Enabling Terms Of Use Intercept Flow](#page-4-2)
	- [Rejection of Terms of Use Consent](#page-4-3)
- [User Interface](#page-5-0)
	- [Customization](#page-5-1)
		- [Localized Messages](#page-5-2)
		- [Revoking Consent](#page-5-3)
- [Storage](#page-5-4)
	- **[Limiting the Number of Stored Consent Records](#page-5-5)**
	- [Limiting Storage Size via Symbolics](#page-5-6)
	- [Storage Record Lifetime](#page-5-7)
	- [Storage Record Format](#page-5-8)
- [Auditing](#page-6-0)
- [Activation Conditions](#page-6-1)
- [Attribute Checking](#page-6-2)
- [Reference](#page-7-0)
	- [Beans](#page-7-1)
	- [Properties](#page-8-0)
	- [Messages](#page-8-1)
	- [Views](#page-8-2)
- [V2 Compatibility](#page-9-0)
- [Notes](#page-9-1)

# **Overview**

IdPv3 includes the ability to enforce user consent to attribute release as well as terms of use.

Consent to attribute release is enabled by default in new IdPv3 installations. It is not enabled during upgrades from IdPv2, but will become enabled if the legacy conf/relying-party.xm/is replaced with the v3 default configuration.

Consent in IdPv3 was modeled after the [uApprove](https://www.switch.ch/aai/support/tools/uapprove/) and [uApproveJP](https://meatwiki.nii.ac.jp/confluence/x/aQLO) plugins to IdPv2.

It is not possible to upgrade consent data from uApprove to the IdPv3 implementation because the storage formats are not compatible, and there are no plans at present to provide such a migration path.

Consent is implemented by the intercept/attribute-release and intercept/terms-of-use intercept flows.

# <span id="page-0-1"></span>Attribute Release Consent

Attribute release consent requires users to accept the release of attributes to Service Providers during front-channel authentication profiles that include attribute data in the response.

Note the "front-channel" caveat above. The default configuration prevents the consent intercept from imposing itself if it detects that attributes Λ would not be included in the response and would instead perhaps be accessed via a back-channel query. This is true by default with SAML 1.1, for example.

The system does not currently support the application of consent decisions by a user to the data released in a back-channel query. If you intend to use the consent feature, it is your responsibility to ensure that attributes would not be accessible to the same relying parties via query or some other means. The system will not prevent this from happening if you leave features enabled that would allow this to happen.

Users are prompted to consent to attribute release :

- 1. on initial access to service provider resources
- 2. on release of an attribute to which consent has not been previously given
- 3. when an attribute previously consented to is no longer released
- 4. (optionally) when the value of an attribute previously consented to changes, see [Attribute Release Value Comparison](#page-2-3).

#### <span id="page-1-0"></span>**Enabling Attribute Release Consent**

Attribute release consent is enabled by default for the SAML 1 and SAML 2 SSO profiles via the postAuthenticationFlows property in *conf/relying*party.xml :

#### **Default relying party configuration**

```
<bean id="shibboleth.DefaultRelyingParty" parent="RelyingParty">
     <property name="profileConfigurations">
        <list>
             <bean parent="Shibboleth.SSO" p:postAuthenticationFlows="attribute-release" />
             <ref bean="SAML1.AttributeQuery" />
             <ref bean="SAML1.ArtifactResolution" />
             <bean parent="SAML2.SSO" p:postAuthenticationFlows="attribute-release" />
             <ref bean="SAML2.ECP" />
             <ref bean="SAML2.Logout" />
             <ref bean="SAML2.AttributeQuery" />
             <ref bean="SAML2.ArtifactResolution" />
         </list>
    </property>
</bean>
```
#### <span id="page-1-1"></span>**Disabling Attribute Release Consent**

To disable attribute release consent, remove the attribute-release post authentication flow from the profile configurations in *conf/relying-party.xml*.

For example, replace :

```
<bean parent="Shibboleth.SSO" p:postAuthenticationFlows="attribute-release" />
<bean parent="SAML2.SSO" p:postAuthenticationFlows="attribute-release" />
```
with :

```
<bean parent="Shibboleth.SSO" />
<bean parent="SAML2.SSO" />
```
#### <span id="page-1-2"></span>**Per Attribute Consent**

To allow users to select the attributes they wish to be released, enable per attribute consent via [idp.consent.allowPerAttribute](#page-8-3) in conf/idp. properties.

### <span id="page-1-3"></span>**Attribute Release Consent Duration**

Users may choose from three options when deciding the duration of their consent to attribute release. This functionality was derived from [uApproveJP](https://meatwiki.nii.ac.jp/confluence/display/GakuNinShibInstall/uApprove+Jet+Pack+2.5.0+user+manual).

The duration options and descriptive text may be customized in messages/messages.properties.

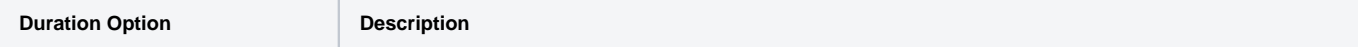

<span id="page-2-1"></span><span id="page-2-0"></span>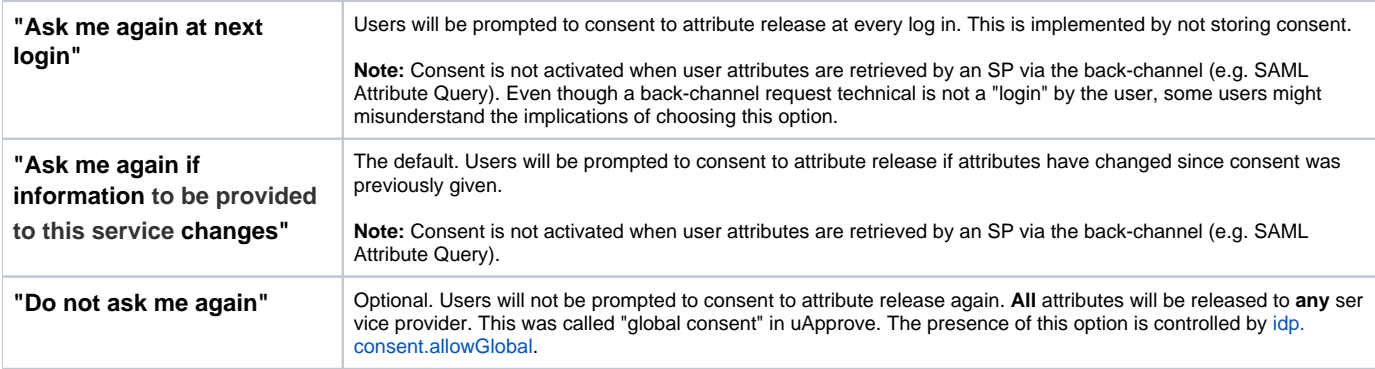

### <span id="page-2-3"></span><span id="page-2-2"></span>**Attribute Release Value Comparison**

By default, users are prompted to consent to attribute release if a "new" attribute is released or if an "old" attribute is no longer released. "New" and "old" in this context indicate whether consent has already been given to an attribute ID regardless of the attribute's values. In other words, by default, users are not prompted to consent to attribute release if an attribute's values change.

To prompt users to consent to attribute release if the values of an attribute have changed, set [idp.consent.compareValues](#page-8-5) to true in conf/idp. properties.

Prompting users to consent to attribute release if an attribute's value changes requires additional storage capability, because the hash of an attribute's values must be stored for comparison. If client-side storage (cookies) are used to store consent, comparing attribute values may reduce the number of records that may be stored. Since a consent record is stored for every Service Provider, this may increase how often users are prompted to consent to attribute release.

## <span id="page-2-4"></span>**Attribute Display**

By default, users are prompted to consent to release all attributes except for the blacklisted attribute IDs transientId, persistentId, and eduPerson TargetedID. Blacklisted attributes are released to relying parties but are not displayed to users. A whitelist, blacklist, and match expression determine whether consent should be obtained for an attribute based on the attribute ID.

To prevent an attribute from being displayed, add the attribute ID to the blacklist. If a match expression is defined in addition to a blacklist, make sure that the blacklisted attribute ID does not match the match expression. The match expression overrides the blacklist, consequently a blacklisted attribute will be displayed if it matches the match expression.

<span id="page-2-6"></span><span id="page-2-5"></span>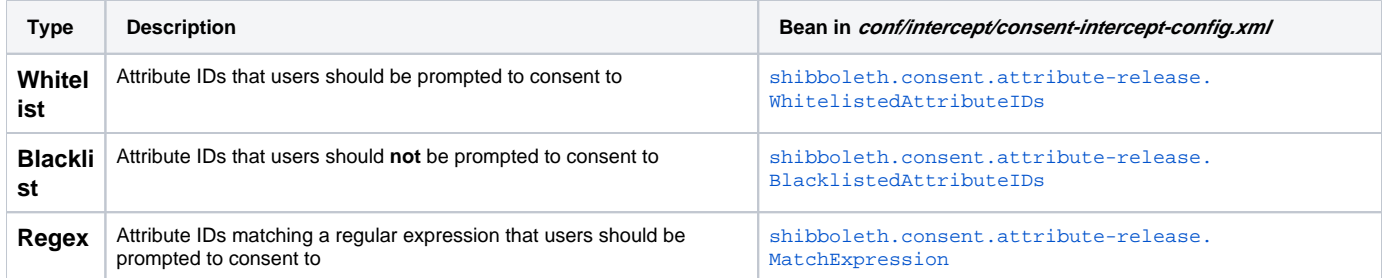

<span id="page-2-7"></span>The [AttributePredicate](http://svn.shibboleth.net/view/java-identity-provider/trunk/idp-consent-impl/src/main/java/net/shibboleth/idp/consent/logic/impl/AttributePredicate.java?view=markup) determines whether consent should be obtained for an attribute.

### <span id="page-2-8"></span>**Attribute Display Order**

Attributes are displayed in the natural order of their IDs. Deployers may wish to customize the order in which attributes are displayed to users, in order to present the most relevant or personal attributes first. The order in which attributes are displayed to users may be customized by providing a list of attribute IDs. Attributes not in the list will still be sorted in their natural order, but subsequent to attributes in the list.

### <span id="page-2-9"></span>**Attribute Display Order List 3.2.0**

Attributes are displayed in the order defined by the attribute ID whitelist. If the whitelist is empty or attributes are released which are not present in the whitelist, attributes will be ordered according to the natural order of their IDs, usually alphabetically.

The following example displays the eduPersonPrincipalName attribute first and then all other attributes in alphabetic order :

```
Example custom attribute display order in conf/intercept/consent-intercept-config.xml
<util:list id="shibboleth.consent.attribute-release.WhitelistedAttributeIDs">
     <value>eduPersonPrincipalName</value>
</util:list>
<bean id="shibboleth.consent.attribute-release.MatchExpression"
       class="java.util.regex.Pattern" factory-method="compile" 
      c: 0 = "^{\wedge}.*\" />
```
#### <span id="page-3-0"></span>**Attribute Display Order List 3.2.1**

To customize the order in which attributes are displayed, define a bean with ID shibboleth.consent.attribute-release. AttributeDisplayOrder in conf/intercept/consent-intercept-config.xml representing the desired order. The values of the list are attribute IDs.

The following example displays the mail attribute first and then all other attributes in alphabetic order :

```
Example custom attribute display order in conf/intercept/consent-intercept-config.xml
<util:list id="shibboleth.consent.attribute-release.AttributeDisplayOrder">
     <value>mail</value>
</util:list>
```
#### <span id="page-3-1"></span>**Attribute Display Order Comparator**

For advanced customization of the attribute display order, a custom Comparator may be provided. Define a bean with ID shibboleth.consent. attribute-release.AttributeIDComparator in *conf/intercept/consent-intercept-config.xml* which implements Comparator<String>. For example :

```
Example custom attribute display comparator in conf/intercept/consent-intercept-config.xml
```
<bean id="shibboleth.consent.attribute-release.CustomAttributeIDComparator" class="org.example.CustomAttributeIDComparator" />

#### <span id="page-3-2"></span>**Attribute Display Name and Values**

The names and values of attributes displayed during consent may be customized. By default, the locale-aware attribute [display name](http://shibboleth.net/cgi-bin/java-idp.cgi/net.shibboleth.idp.attribute.IdPAttribute) and [display value](http://shibboleth.net/cgi-bin/java-idp.cgi/net.shibboleth.idp.attribute.IdPAttributeValue) are displayed.

TODO : Customization

#### <span id="page-3-3"></span>**Rejection of Attribute Release Consent**

When a user rejects consent to attribute release, an AttributeReleaseRejected error page will be displayed. The text presented to the user may be modified via messages/messages.properties, see [Messages.](#page-8-1)

# <span id="page-3-4"></span>Terms Of Use Consent

Consent to terms of use is not enabled by default.

To enable consent to terms of use, you will need to :

- 1. configure terms of use messages
- 2. enable the terms of use intercept flow

#### <span id="page-3-5"></span>**Configure Terms Of Use Messages**

Configure terms of use messages in *messages/messages.properties* (again, see [Messages\)](#page-8-1).

The message and title of the terms of use page displayed to users is mapped by the [shibboleth.consent.terms-of-use.Key](#page-7-5), which defaults to the relying party ID. For example :

```
https\://sp.example.org = sp-example-org
sp-example-org.title = Example Terms of Use
sp-example-org.text = This is an example Terms of Use
```
You may add additional terms of use messages and web page titles specific to relying parties using this mechanism.

#### <span id="page-4-0"></span>**Customize Mapping of Relying Party to Terms of Use Message and Title**

To customize the mapping of relying party to terms of use message and title, override the [shibboleth.consent.terms-of-use.Key](#page-7-5) in conf/intercept /consent-intercept-config.xml :

```
<bean id="shibboleth.consent.terms-of-use.Key"
      class="com.google.common.base.Functions" factory-method="compose">
     <constructor-arg name="g">
        <bean class="com.google.common.base.Functions" factory-method="forMap" c:defaultValue="terms-of-use">
            <constructor-arg name="map">
                 <map>
                     <entry key="https://sp.example.org/shibboleth" value="example-terms" />
                \langle map>
             </constructor-arg>
         </bean>
     </constructor-arg>
     <constructor-arg name="f">
         <ref bean="shibboleth.RelyingPartyIdLookup.Simple" />
     </constructor-arg>
</bean>
```
#### <span id="page-4-1"></span>**Configure One Terms of Use Message for Every Relying Party**

To configure a single terms of use page for every relying party, override [shibboleth.consent.terms-of-use.Key](#page-7-5) in conf/intercept/consent-intercept-config.xml

```
<bean id="shibboleth.consent.terms-of-use.Key" class="com.google.common.base.Functions" factory-method="
constant">
  <constructor-arg value="my-terms"/>
</bean>
```
and define the terms of use message and title in messages/messages.properties :

```
my-terms = my-tou
my-tou.title = Example Terms of Use
my-tou.text = This is an example Terms of Use
```
#### <span id="page-4-2"></span>**Enabling Terms Of Use Intercept Flow**

To enable the terms of use flow, add terms-of-use to the post authentication flows in *conf/relying-party.xml*.

For example for use with SAML 2.0 requests, replace :

<bean parent="SAML2.SSO" p:postAuthenticationFlows="attribute-release" />

with :

:

```
<bean parent="SAML2.SSO" p:postAuthenticationFlows="#{ {'terms-of-use', 'attribute-release'} }" />
```
<span id="page-4-3"></span>**Rejection of Terms of Use Consent**

When a user rejects consent to terms of use, a TermsRejected error page will be displayed. The text presented to the user may be modified via messag es/messages.properties, see [Messages](#page-8-1).

# <span id="page-5-0"></span>User Interface

The user interface for the attribute release and terms of use consent intercept flows were based on uApprove and are implemented as Velocity templates by views/intercept/attribute-release.vm and views/intercept/terms-of-use.vm.

### <span id="page-5-1"></span>**Customization**

The velocity template can be customized in a similar way to the [Login pages.](https://wiki.shibboleth.net/confluence/display/IDP30/VelocityVariables)

### <span id="page-5-2"></span>**Localized Messages**

Messages displayed to users may be localized in the standard Spring way, for example, by providing messages/messages\_de.properties.

#### <span id="page-5-3"></span>**Revoking Consent**

Users may revoke previous consent choices by selecting a checkbox on the login page views/login.vm.

The text of the checkbox displayed on the login page is set by the idp.attribute-release.revoke property, overridable in messages/messages. properties.

### <span id="page-5-4"></span>Storage

In order to remember users' consent choices and to prompt users to consent to attribute release if attributes change, users' consent choices must be persisted by a storage service. User consent may be stored either client-side (cookies or HTML5 Local Storage  $3.2$ ) or server-side (database). The default is to store consent client-side via cookies.

The storage service used to store consent is configured by the idp.consent.StorageService property in *conf/idp.properties*.

See [StorageConfiguration](https://wiki.shibboleth.net/confluence/display/IDP30/StorageConfiguration).

#### <span id="page-5-5"></span>**Limiting the Number of Stored Consent Records**

Because cookies provide limited storage capability, the number of stored consent records may be limited. By default, for client-side storage via cookies, the maximum number of stored consent records is 10. Depending on the number of attributes released and whether released attribute values are compared, the default limit of 10 may be increased. At the time of this writing, it is not clear what a reasonable default value should be, but it may be significantly higher. We were conservative with the default.

If server-side storage is used, the number of stored consent records should probably be unlimited, represented by a limit of -1 or 0.

The maximum number of stored consent records is configured via the idp.consent.maxStoredRecords property in *conf/idp.properties*.

### <span id="page-5-6"></span>**Limiting Storage Size via Symbolics**

Because cookies provide limited storage capability, a map is used to store numbers which refer to attribute IDs in order to reduce the size of consent storage records.

The default mapping of attribute IDs to numbers is defined by the shibboleth.consent.DefaultAttributeSymbolics bean in system/conf/profileintercept-system.xml.

Additional mappings of attribute IDs to numbers may be added to the shibboleth.consent.AttributeSymbolics bean in *conf/intercept/consent*intercept-config.xml.

### <span id="page-5-7"></span>**Storage Record Lifetime**

The default lifetime for consent storage records is 1 year, and may be configured via the idp.consent.storageRecordLifetime in conf/idp.properties . When consent storage records expire, they will be deleted by the storage service.

### <span id="page-5-8"></span>**Storage Record Format**

The below information is provided for reference but is not a public interface of the system. You may not depend on the format remaining Δ unchanged across even patch releases.

Consent storage records consist of a key and value, similar to other [StorageRecord](https://build.shibboleth.net/jenkins/job/java-opensaml-nightly/javadoc/org/opensaml/storage/StorageRecord.html)s.

The storage key for consent records is a concatenation of the user key and the relying party ID.

The storage value for consent records is the JSON serialized form of a Map of [Consent](https://build.shibboleth.net/jenkins/job/java-identity-provider-nightly/javadoc/net/shibboleth/idp/consent/impl/Consent.html) objects.

A per-user index is maintained in order to expire or limit the number of stored records.

```
{ 
     "jdoe:https://sp1.example.org":{ 
       "v": "\left\{\`{"id\`':} \right\}, {\`{``id\`':}\mathsf{main}, {\`{``id\`':}\mathsf{un}}', "x":1479847202110
    },
     "jdoe:https://sp2.example.org":{ 
       "v": "\left\{\`{"id\`':} \right\}, {\`{``id\`':}\mathsf{main}, {\`{``id\`':}\mathsf{un}}', "x":1479847206825
    },
     "jdoe:https://sp3.example.org":{ 
        "\verb"v":"{{\verb"id"\verb"id"\verb":307},{{\verb"id"\verb"id"\verb":''mail"\},\{{\verb"id"\verb":}'\verb"uid"\,',\verb"appr"\verb":false}|}\,", "x":1479847566214
     },
     "jdoe:_key_idx":{ 
         "v":"[\"jdoe:https://sp1.example.org\",\"jdoe:https://sp2.example.org\",\"jdoe:https://sp3.example.org\"]"
     }
}
```
# <span id="page-6-0"></span>Auditing

By default, consent audit logs are written to logs/idp-consent-audit.log as defined in conf/logback.xml.

The format of consent audit logs are defined by the shibboleth.consent.attribute-release.AuditFormattingMap and shibboleth. consent.terms-of-use.AuditFormattingMap beans in *conf/intercept/consent-intercept-config.xml*.

#### [IdPAuditFields](https://shibboleth.net/cgi-bin/java-idp.cgi/net.shibboleth.idp.profile.IdPAuditFields)

**[ConsentAuditFields](https://shibboleth.net/cgi-bin/java-idp.cgi/net.shibboleth.idp.consent.audit.impl.ConsentAuditFields)** 

# <span id="page-6-1"></span>[Activation Conditions](https://shibboleth.net/cgi-bin/java-idp.cgi/net.shibboleth.idp.consent.audit.ConsentAuditFields)

Consent flows (like any other profile intercept flow) may be run conditionally based on [activation conditions](https://wiki.shibboleth.net/confluence/display/IDP30/ActivationConditions).

Because the attribute release flow has a default activation condition, customizing the activation condition for attribute release will require an AND activation condition to combine the default activation condition with the custom activation condition. By default, the attribute release flow is not activated if both (1) attri butes are not pushed and (2) per attribute consent is enabled. The terms of use flow does not have a default activation condition.

### <span id="page-6-2"></span>**Attribute Checking**

Consent flows may be activated based on the presence (or absence) of a particular attribute or value for a user.

The following example activates the attribute release flow if an attribute is present by combining the default activation condition with a custom condition:

```
Example activation conditon in conf/intercept/profile-intercept.xml
<bean id="intercept/attribute-release" parent="shibboleth.consent.AttributeReleaseFlow"
     p:activationCondition-ref="MyCondition" />
<bean id="MyCondition" parent="shibboleth.Conditions.AND">
     <constructor-arg>
        <list>
             <!-- The default condition from system/conf/profile-intercept-system.xml -->
             <bean parent="shibboleth.Conditions.OR">
                 <constructor-arg>
                      <bean parent="shibboleth.Conditions.NOT">
                          <constructor-arg value="%{idp.consent.allowPerAttribute:false}" />
                      </bean>
                 </constructor-arg>
                 <constructor-arg>
                      <bean class="net.shibboleth.idp.saml.profile.config.logic.
IncludeAttributeStatementPredicate" />
                 </constructor-arg>
             </bean>
             <!-- A custom condition -->
             <bean class="net.shibboleth.idp.profile.logic.SimpleAttributePredicate" p:useUnfilteredAttributes="
true">
                 <property name="attributeValueMap">
                      <map>
                          <entry key="eppn">
                              <list>
                                  <value>*</value>
                              </list>
                          </entry>
                      </map>
                 </property>
             </bean>
         </list>
     </constructor-arg>
</bean>
```
# <span id="page-7-0"></span>Reference

### <span id="page-7-1"></span>**Beans**

Beans defined in *conf/intercept/consent-intercept-config.xml* :

<span id="page-7-5"></span><span id="page-7-4"></span><span id="page-7-3"></span><span id="page-7-2"></span>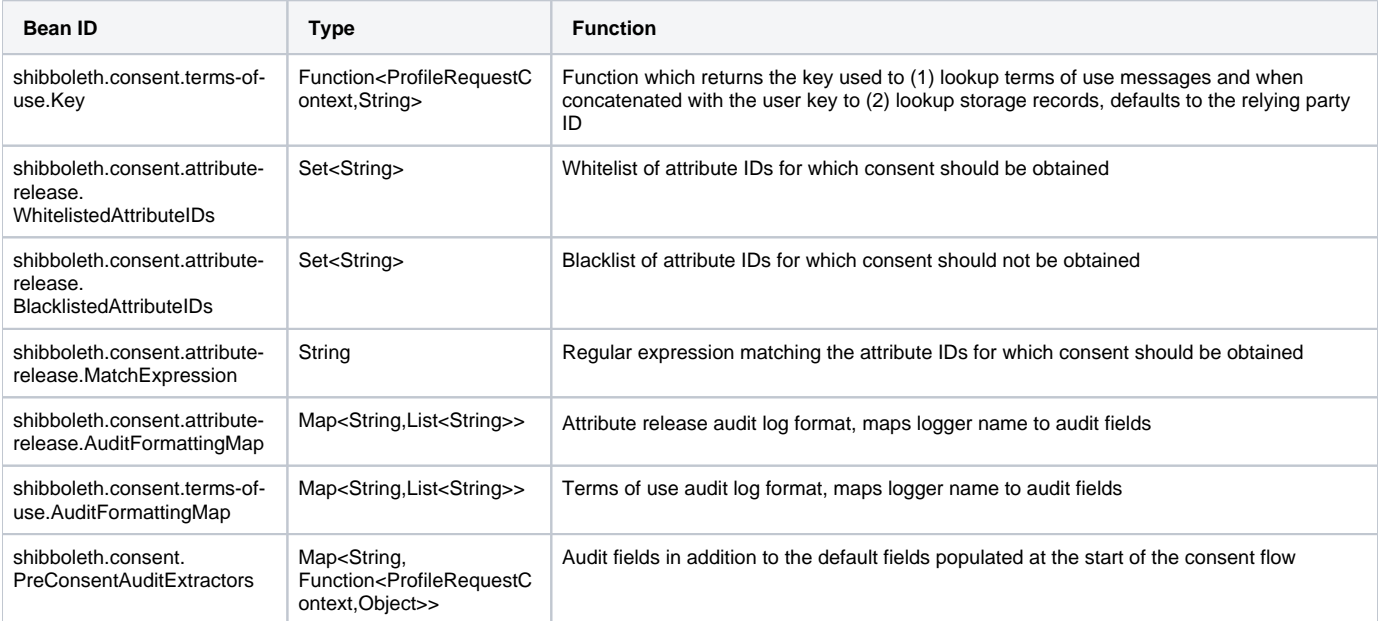

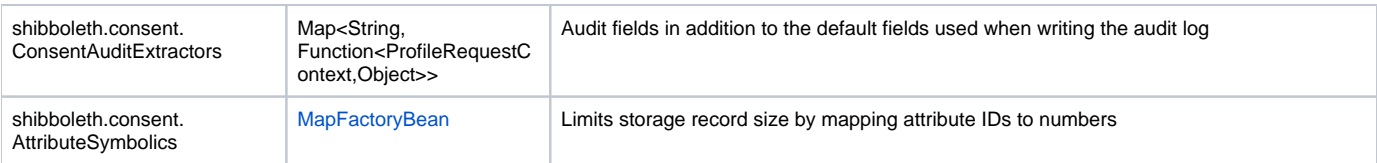

# <span id="page-8-0"></span>**Properties**

Relevant properties defined in *conf/idp.properties* :

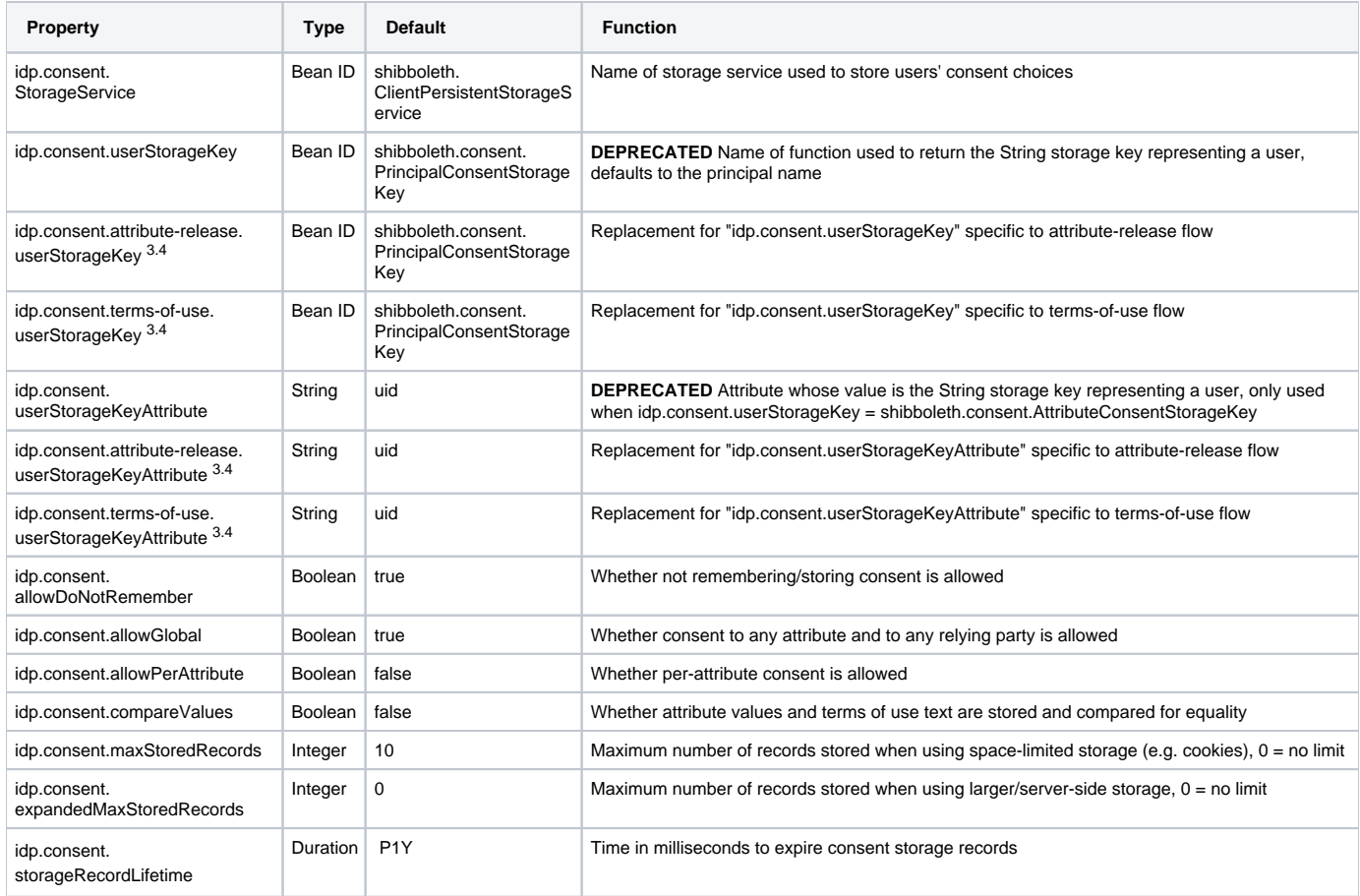

## <span id="page-8-5"></span><span id="page-8-4"></span><span id="page-8-3"></span><span id="page-8-1"></span>**Messages**

Relevant messages overridable via messages/messages.properties :

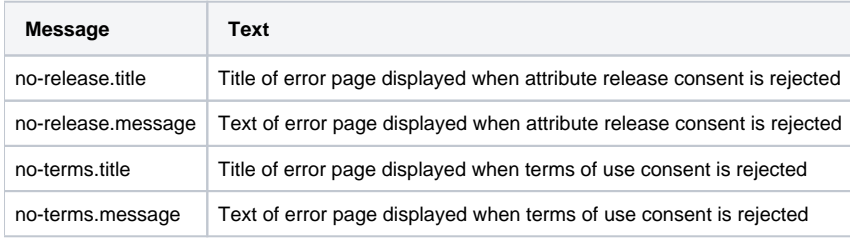

## <span id="page-8-2"></span>**Views**

Velocity templates in views/intercept:

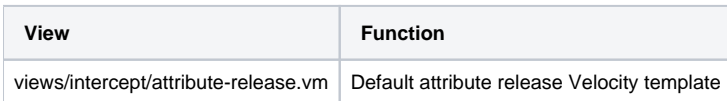

# <span id="page-9-0"></span>V2 Compatibility

Although consent in IdPv3 was modeled after the [uApprove](https://www.switch.ch/aai/support/tools/uapprove/) and [uApproveJP](https://meatwiki.nii.ac.jp/confluence/x/aQLO) plugins to IdPv2, at this time it is not possible to upgrade consent from IdPv2 to IdPv3 because the storage implementations are not compatible.

### <span id="page-9-1"></span>Notes

TBD